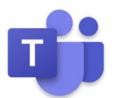

are

here.

## **Teams Assignments**

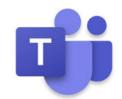

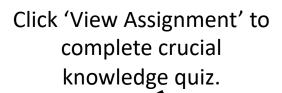

Click 'More' to open see your grades and class notebook

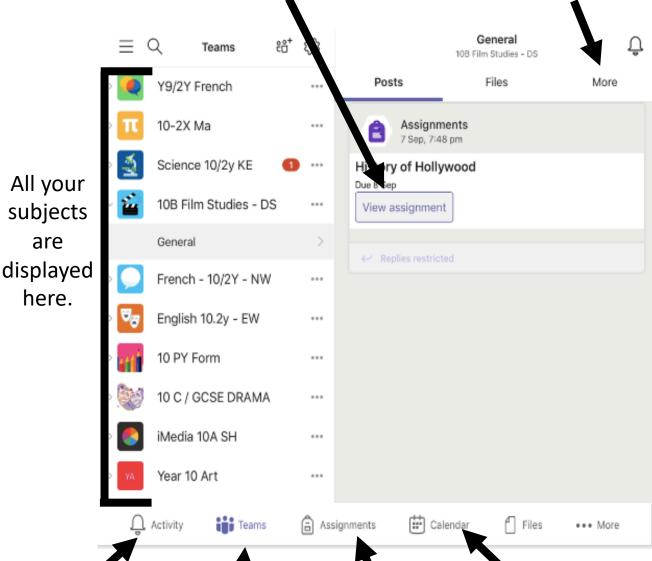

Click 'Activity' to see your notifications

Click 'Teams' to view your subjects.

Click 'Assignments' to view your set quizzes/tasks.

Click 'Calendar' to view any live lessons

Guide on how to use

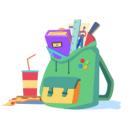

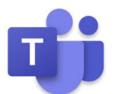

## **Teams Assignments**

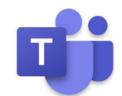

Click Assignments at the bottom, choose the subject you want and click next.

You will then see your assigned quizzes and any you have completed that you may need to check over again.

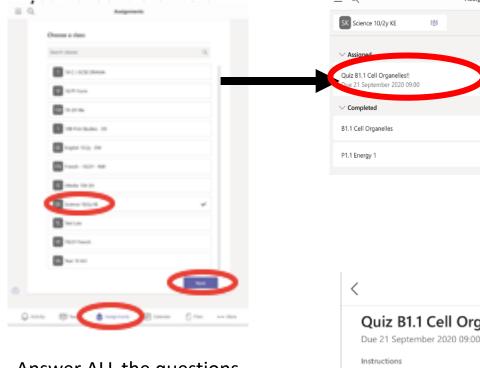

To open and complete the quiz, click here.

Science 10/2y KE

Answer ALL the questions and press submit at the end.

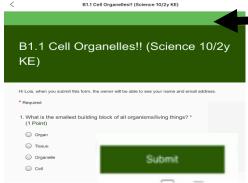

Quiz B1.1 Cell Org nelles!!

Complete the quiz and make s re you read the question CAREFULLY!!!!

B1.1 Cell Organelles!! (Science 10/2y KE)

Immersive Reader

15 points possible

## Want to know how well you are doing?

In each of your subjects, click 'More' then 'Grades' to see your scores.

| Due date ▲ | Assignment =                | Status ♥   | Points = |
|------------|-----------------------------|------------|----------|
| Sep 21     | Quiz B1.1 Cell Organelles!! | ◊ Viewed   | /15      |
| Sep 17     | P1.1 Energy 1               | ← Returned | 7/10     |
| Sep 11     | B1.1 Cell Organelles        | ← Returned | 7/12     |

There will also be a weekly report sent to parents via email.

**Crucial Knowledge Quizzes**